# **Bobber**

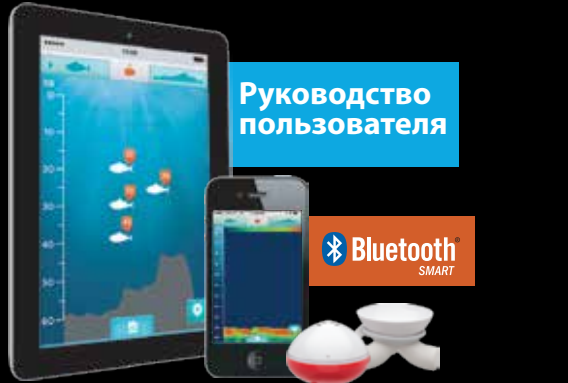

# **OUTSMART THE FISH**

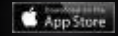

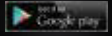

### i<sup>®</sup>Bobber Эхолот

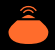

#### **ИНФОРМАЦИЯ ОБ УСТРОЙСТВЕ**

Добро пожаловать в мир iBobber™. Это руководство покажет вам, как использовать iBobber, чтобы сделать рыбалку еще веселее.

Пожалуйста, перед использованием iBobber полностью прочитайте это руководство и сохраните его для последующей надобности. Выполняйте все инструкции. Для загрузки pdf-версии этого руководства посетите сайт ReelSonar.com.

#### **В КОМПЛЕКТ ВХОДЯТ**

iBobber

USB зарядное устройство

Сумка для ношения

Инструкции по загрузке приложения iBobber

Если у вас есть вопросы или если какие-то элементы повреждены или отсутствуют, обращайтесь по электронной почте info@reelsonar.com.

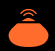

#### **ОГЛАВЛЕНИЕ**

- Загрузка приложения
- Зарядка iBobber
- Краткий обзор
- Настройки
- Личное
- Синхронизация iBobber
- Главное меню
- Сонар
- Карта дна
- Погода
- Календарь
- Журнал рыбалки / GPS-маркер
- Панель Сонара
- Устранение неполадок
- Обновление ПО
- Гарантия
- Уход и меры безопасности
- Другая важная информация

#### **ЗАГРУЗКА ПРИЛОЖЕНИЯ**

В настоящее время iBobber доступен и синхронизируется со следующими устройствами: iPhone 4S, серией 5, 6, iPad 3 и Mini, а также с телефонами и планшетами Android™ (4.3 и выше), использующими технологию Bluetooth Smart® (v4.0). Приложение iBobber использует для синхронизации технологию Bluetooth Smart® v4.0. Убедитесь, что ваше устройство поддерживает Bluetooth Smart v4.0.

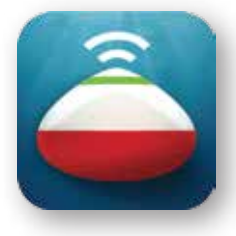

Если Android смарт-устройство запрашивает код, попробуйте базовый код: 0000 или1111. Если есть вопросы, свяжитесь с ReelSonar на info@reelsonar.com или 1-844 - iBOBBER.

### **УСТАНОВКА:**

Войдите в App store со своего компьютера или устройства и выполнине поиск по словам iBobber или ReelSonar. Когда нашли, загрузите и установите приложение iBobber.

Установите приложение на свое устройство и запустите его.

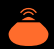

#### **ЗАРЯДКА IBOBBER (1 ИЗ 2)**

Перед использованием iBobber необходимо зарядить. Это просто – поместите выступы на белой части iBobber (ил.1) в пазы на зарядном устройстве (ил.2). Далее см. стр.5.

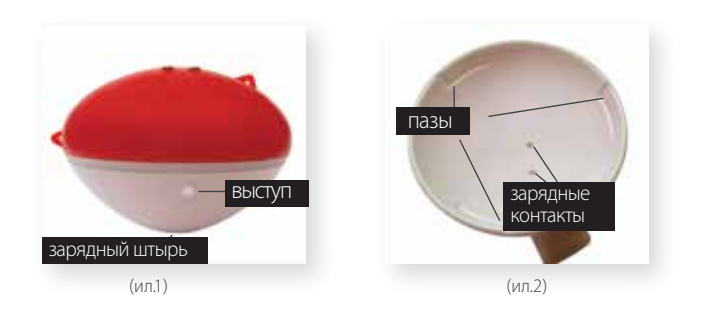

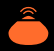

#### **ЗАРЯДКА iBOBBER (2 ИЗ 2)**

Плавно нажмите на iBobber (ил.3) и плавно поверните его по часовой стрелке так, чтобы выступы проскользнули в пазы. Присоедините кабель зарядки к USB-порту вашего компьютера или используйте USB-адаптер для зарядки от стандартной электрической розетки. Во время зарядки контур iBobber будет светиться синим цветом (ил.4). Устройство будет светиться все время зарядки, а затем контур начнет мигать, сигнализируя о полном заряде батареи.

Примечание: при полной зарядке iBobber включается при отсоединении от зарядного устройства и остается включенным в течение 25 минут. Это сделано с целью возможности обновления программного обеспечения (стр.25). При первой зарядке iBobber проверьте через мобильное приложение наличие обновления и при необходимости установите его. Не оставляйте заряженный iBobber в зарядном устройстве, т.к. это разряжает батарею.

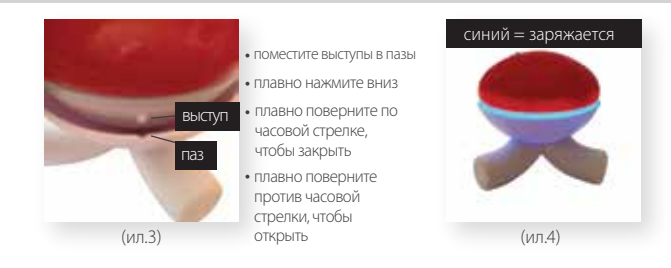

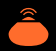

#### **КРАТКИЙ ОБЗОР • ПАНЕЛИ И ЭКРАНЫ ПРИЛОЖЕНИЯ iBOBBER**

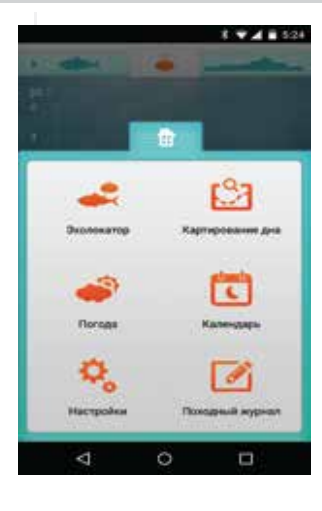

- A - Активный раздел (текущий экран)
- B - Значок Сонара • Нажать для Сонара
- C Статус Сонара и статус iBobber / Оранжевый цвет означает, что iBobber работает, Нажать для статуса iBobber
- 

E F

I J K

- D Значок карты дна Нажать для составления карты дна
	- Главное меню
	- Экран Сонара
- $G A$ но
- H - Погода
	- Календарь
	- Настройки
	- Журнал рыбалки

L

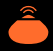

#### **КРАТКИЙ ОБЗОР • ПАНЕЛИ И ЭКРАНЫ ПРИЛОЖЕНИЯ IBOBBER**

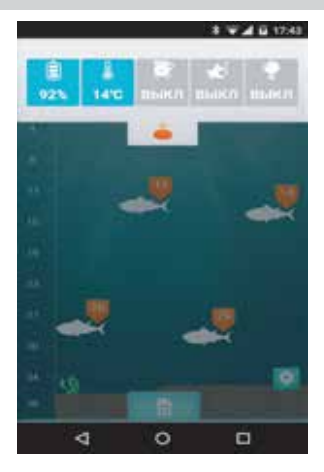

- Батарея iBobber
- M - Температура воды
- N - Сигнал рыбы (выкл/вкл)
- $\overline{O}$ - Сигнал поклевки (выкл/вкл/настр)
- **D** - LED маячок iBobber (выкл/вкл)

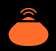

#### **КРАТКИЙ ОБЗОР • ПАНЕЛИ И ЭКРАНЫ ПРИЛОЖЕНИЯ IBOBBER**

#### **ГЛАВНОЕ МЕНЮ**

Это первый экран, который вы увидите. Чтобы начать использовать iBobber, нужно его зарегистрировать.

Если вы пропустили начальный экран регистрации, нажмите "Настройки".

Подробнее о Главном меню и его функциях читайте далее.

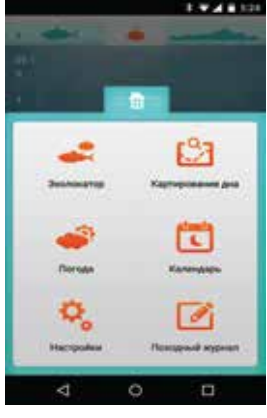

(ил.5)

### i<sup>в</sup>obber Эхолот

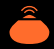

#### **НАСТРОЙКИ**

Это главный экран раздела Настройки. Это единственный раздел, который требует регистрации.

Выберите предпочитаемую систему мер (нажмите кружок): английскую в США, метрическую – в остальных странах.

Теперь нажмите Личное.

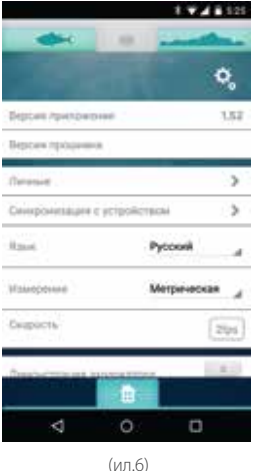

**28 9**

#### **ЛИЧНОЕ**

Выберите поле Имя, и откроется клавиатура (ил.8).

Введите имя, которое вы хотели бы присвоить своему iBobber, затем выберите поле email и введите свой электронный адрес (ил.8).

Выберите пункт «Любимая рыба» и отметьте все любимые виды рыб (ил.8). Нажмите кнопку Сохранить. Вы зарегистрированы. Теперь нажмите кнопку «Назад».

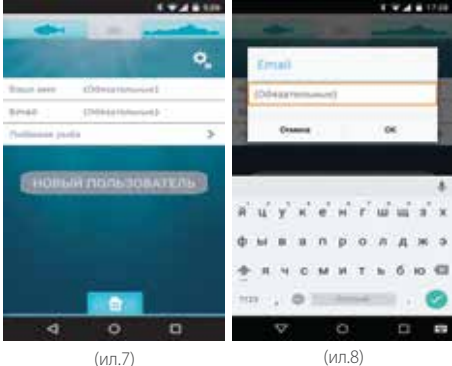

#### **СИНХРОНИЗАЦИЯ IBOBBER (1 ИЗ 3)**

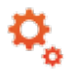

Синхронизация между вашим устройством и iBobber настраивается в разделе Настройки. iBobber включается при соприкосновении с водой, поэтому после синхронизации вы должны быть готовы сразу ловить рыбу. Вот, что вам следует сделать, когда вы готовы начать использовать iBobber.

**1)** Пропустите леску через верхнее ушко iBobber.

Рекомендуется использовать карабин и проверять его застежку, чтобы iBobber не оторвался от лески. Нижнее ушко используется для приманки при ловле мелкой рыбы.

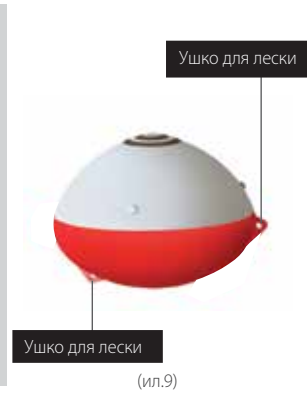

**2)** Опустите iBobber в воду рядом с вами. Соприкосновен ие с водой активирует iBobber и включит его. Теперь вы готовы к синхронизации. Далее см. стр.12.

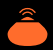

### i<sup>B</sup>obber Эхолот

#### **СИНХРОНИЗАЦИЯ IBOBBER (2 ИЗ 3) ОБНОВЛЕНИЕ ПО**

#### **3)** Выберите Синхронизация по Bluetooth (ил.10).

**4)** В вашем устройстве появится iBobber, обозначенный именем. Нажмите на кружок рядом с именем iBobber (ил.11). Когда соединение будет установлено, значок Сонара на верхней навигационной панели (между рыбой и контуром дна) станет оранжевым (ил.12). Теперь вы можете искать рыбу на расстоянии до 30 метров. Примечание: кружок Bluetooth продолжит вращаться.

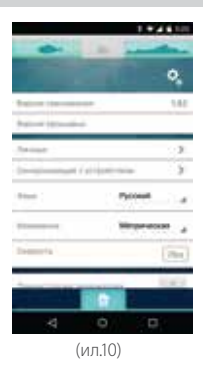

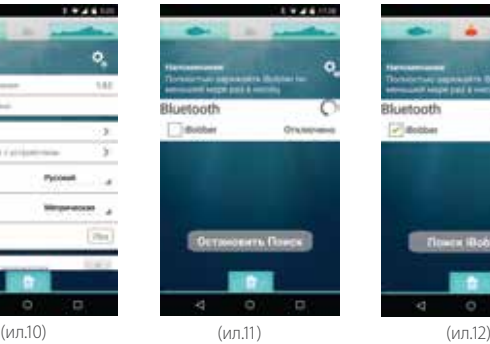

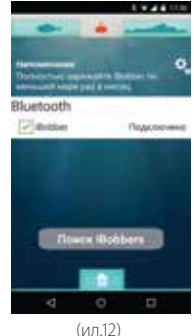

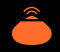

#### **СИНХРОНИЗАЦИЯ IBOBBER (3 ИЗ 3)**

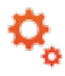

#### **Примечание 1:**

При первом подключении iBobber необходимо установить связь между iBobber (имя) и вашим телефоном. Если вы и ваши друзья используете несколько устройств, необходимо устанавливать связь поочередно – забросьте свой iBobber в воду и синхронизируйтесь с ним, затем пусть ваш друг забросит свой и синхронизируется, затем следующий и т.д.

После первой синхронизации ваш iBobber и приложение запоминают имя устройство, и далее подключение не вызывает сложностей.

#### **Примечание 2:**

Ваш телефон помнит ваш iBobber, а телефон вашего друга помнит его iBobber. Но если вы или он забыли свой телефон, можно подключиться к другому iBobber. Однако, когда установлена связь между устройством и телефоном, другой телефон подключиться не может. Одновременно синхронизироваться с телефоном или планшетом может только один iBobber.

#### **Примечание 3:**

При полной зарядке iBobber включается при отсоединении от зарядного устройства и остается включенным в течение 25 минут. Это сделано с целью возможности обновления программного обеспечения (стр.25).

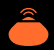

#### **ГЛАВНЫЙ ЭКРАН**

Это ваш центр управления.

Откройте его, нажав значок Главного экрана (изображение дома).

Нажмите еще раз, и главный экран закроется.

С этого экрана вы можете открыть разделы: Сонар, Погода, Настройки, Карта дна, Календарь, Журнал рыбалки.

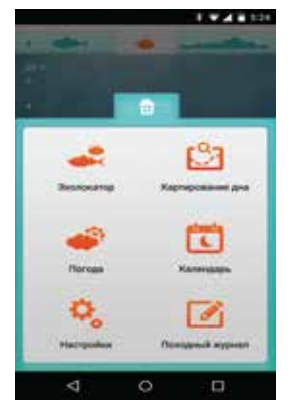

(ил.13)

#### **СОНАР**

Нажмите значок Сонара, чтобы открыть экран Сонара.

Рыба отмечается по глубине и размеру. Оранжевый ярлый обозначает рыбу до 40 см.

Светло-зеленый ярлык обозначает рыбу больше 40 см.

Рядом с рыбой отмечена глубина, шкала глубины находится слева. Нижняя часть экрана отображает карту дна.

Примечание: Когда приложение включено, Сонар обозначен значком темно-зеленой рыбы с указывающей на нее стрелочкой в левой части верхней навигационной панели. Примечание: GPS-маркер находится в нижней правой части экрана. Нажмите на него, чтобы отметить свое местоположение по GPS и отправить данные в журнал рыбалки.

Для того чтобы использовать режим "индикация рыбы в реальном времени эхолота", нажмите на значок рыбы в верхней части экрана приложения; сделать то же самое, чтобы вернуться в стандартный режим "символы в виде рыбок".

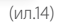

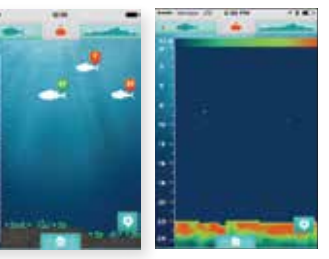

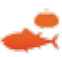

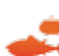

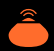

### i<sup>'</sup>Bobber Эхолот

#### **КАРТА ДНА (1 ИЗ 2)**

Нажмите на значок Карта дна на Главном экране или нажмите изображение карты дна на экране Сонара (справа в верхней навигационной панели).

Примечание: на экране Карта дна на изображение карты дна указывает зеленая стрелка (ил.15)

На экране Карта дна появится надпись ЗАБРОСЬТЕ iBOBBER (ил.15). Забросьте iBobber на расстояние до 30 метров.

Когда вы будете готовы составить карту дна на отрезке между iBobber и вами, нажмите ОК (ил.15). Начнется обратный отсчет с трех (ил.16) для завершения подготовки. Далее см. стр.17.

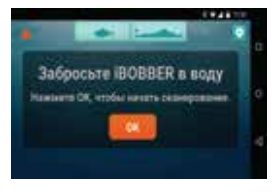

(ил.15)

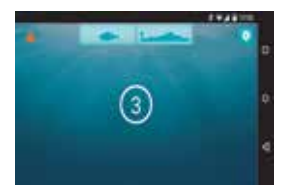

(ил.16)

#### **КАРТА ДНА (2 ИЗ 2)**

После окончания отсчета на экране появится надпись ВЫТАЩИТЕ iBOBBER. Медленно и плавно подтяните iBobber, чтобы составить карту дна. Когда закончите, нажмите ОК (ил.17). На экране появится карта дна. Шкала глубины изображена слева, шкала расстояния – внизу (ил.18). Примечание: кнопка GPS-маркера находится в верхнем правом углу. Нажмите ее для отметки вашего местоположения по GPS и отправьте данные в журнал рыбалки.

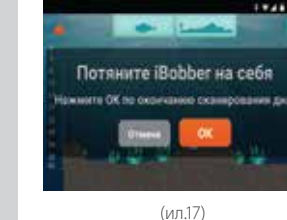

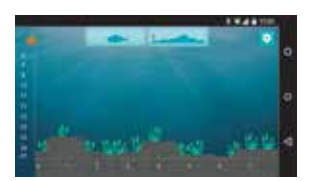

(ил.18)

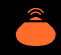

#### **ПОГОДА**

Нажмите на значок Погода на Главном экране или нажмите на значок Сонар на экране Карта дна (зеленая рыба / верхняя навигационная панель), затем Главный экран (изображение дома), затем нажмите значок Погода.

Вы увидите данные о погоде сиюминутная температура воздуха, дневной минимум/максимум температуры, осадки в %, скорость и направление ветра, атмосферное давление.

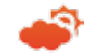

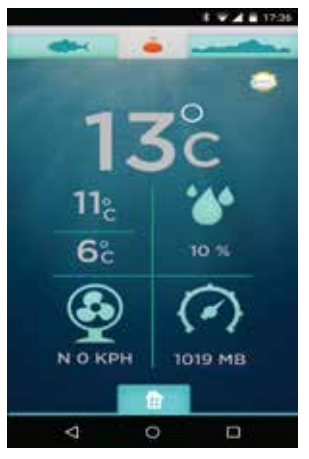

(ил.19)

ä

#### **КАЛЕНДАРЬ**

Нажмите на значок Календарь на Главном экране или нажмите на значок Сонар на экране Карта дна (зеленая рыба).

Затем нажмите значок Главный экран, затем нажмите значок Погода.

Вы увидите Календарь и Лунный календарь на месяц (ил.20).

Выберите сегодняшнюю дату, чтобы увидеть время восхода и захода луны, восхода и захода солнца (ил.21).

(выберите прошедшую дату, чтобы посмотреть прошлые Журналы рыбалки)

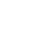

ö

 $\sigma$ 

194815

**Sea 2014** 

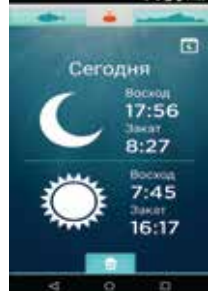

(ил.20) (ил.21)

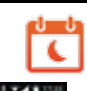

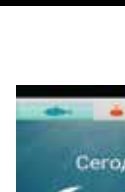

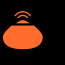

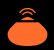

### i<sup>B</sup>obber Эхолот

#### **ЖУРНАЛ РЫБАЛКИ / GPS-МАРКЕР (1 ИЗ 2)**

Нажмите на значок Журнал рыбалки на Главном экране или нажмите на<br>значок Сонар на экране Карта дна (зеленая рыба). Затем нажмите значок<br>Главный экран, затем нажмите значок Журнал рыбалки. Вы увидите Журнал рыбалки (ил.22). Если вы уже включили GPS-маркер, то графы Дата, Время и<br>Место заполнятся автоматически (ил.23). Если н<u>ет,</u> чтобы отслеживать место и другие параметры рыбалки, нажмите значок GPS сразу под значком Сонара в верхнем левом углу экрана (ил.22). Затем выберите поле Название, и появится клавиатура. Введите название вашей рыбалки и заполните другие поля (ил.23-24 и 25-26 на след.стр.). По окончании нажмите Закончить. Далее см. стр.21. Go to page 18.

Нажмите на значок фотографии для захвата изображений.

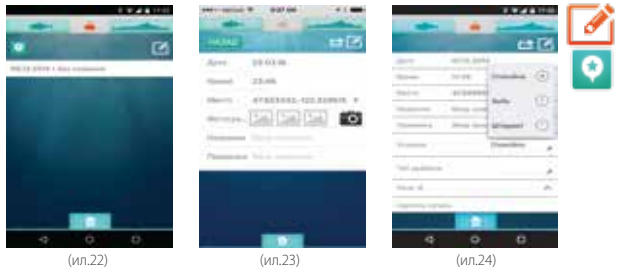

# ÎBobber<sup>.</sup> Эхолот

#### **ЖУРНАЛ РЫБАЛКИ / GPS-МАРКЕР (2 ИЗ 2)**

Чтобы отправить данные по SMS, email, Twitter или Facebook (ил.27), нажмите на значок стрелки рядом со значком журнала рыбалки. Примечание: нажмите Место, чтобы открыть карту местности согласно GPS-маркеру.

Обмениваться фотографиями на Instagram , Facebook, Twitter или нажмите на изображение которое вы хотите отправить, а затем нажмите на стрелку.

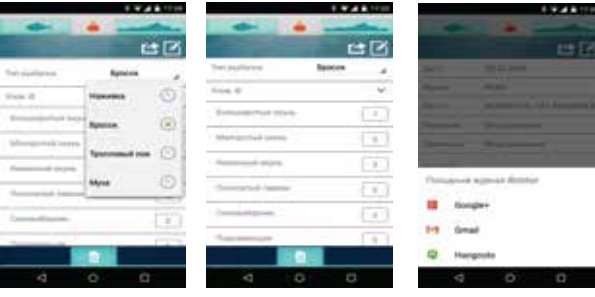

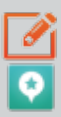

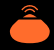

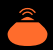

### i<sup>'</sup>Bobber Эхолот

#### **ПАНЕЛЬ СОНАРА**

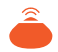

Значок Сонара дублирует доступ к разделу Режим iBobber. Нажмите на значок Сонара, чтобы открыть панель с данными (слева направо): индикатор батареи iBobber, температура воды, Сигнал обнаружения рыбы (нажмите чтобы вкл./выкл.), Сигнал поклевки (нажмите чтобы вкл./выкл., нажмите дважды для настройки чувствительности) и маячок iBobber (нажмите чтобы вкл./выкл.). Еще раз нажмите на значок Сонара, чтобы закрыть панель.

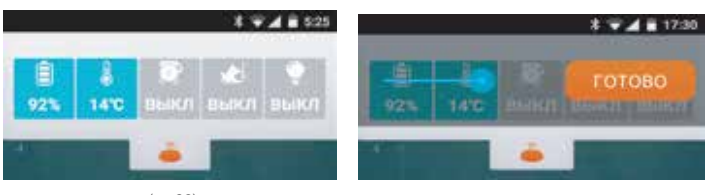

(ил.28) (ил.29)

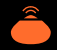

#### **УСТРАНЕНИЕ НЕПОЛАДОК (1 ИЗ 2)**

**Q-1:** Неполадки синхронизации с iBobber?

**A-1:** Во-первых, iBobber может просто быть выключен. Устройство автоматически включается при контакте с водой. Примечание: при полной зарядке iBobber включается при отсоединении от зарядного устройства и остается включенным в течение 10 минут. Это сделано с целью возможности обновления программного обеспечения (стр.25). Забросьте iBobber в воду во время рыбалки или опустите его нижнюю часть в любую емкость с водой (стакан, раковина, ванна), и iBobber должен появиться в разделе Настройки > Синхронизация по Bluetooth >.

**A-2:** Заряд батареи iBobber может быть слишком низкий. Зарядите iBobber через USB зарядное устройство. Подождите, когда iBobber зарядится, и вернитесь к синхронизации.

**A-3:** iBobber может не синхронизироваться с вашим мобильным телефоном или планшетом из-за проблем с Bluetooth на вашем устройстве. Полностью выключите и перезапустите ваше устройство. Это очистит кэш Bluetooth и позволит соединиться с iBobber. Может потребоваться несколько перезапусков.

**A-4:** iBobber может находиться чересчур далеко от вашего мобильного устройства (более 30м) или волны могут периодически блокировать сигнал Bluetooth или на пути сигнала могут быть препятствия. Попробуйте уменьшить дистанцию, и синхронизация должна заработать.

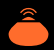

#### **УСТРАНЕНИЕ НЕПОЛАДОК (2 ИЗ 2)**

#### **Q-2: Прерывистый сигнал сонара?**

A-1: Возможно, вы притягиваете iBobber слишком быстро, и он выскакивает из воды. Крутите катушку медленнее. Рекомендуемая скорость ~60 см в секунду.

**A-2:** iBobber может находиться чересчур далеко от вашего мобильного устройства (более 30м) или волны могут периодически блокировать сигнал Bluetooth или на пути сигнала могут быть препятствия. Попробуйте уменьшить дистанцию, и синхронизация должна заработать.

**Q-3:** При попытке войти в раздел Календарь или Погода появляется сообщение об ошибке – включите службу местоположения iBobber и позвольте нам определить ваше местоположение.

**A:** Приложение требует работающего подключения к интернету. В настройках своего мобильного устройства включите службу GPS и мобильный интернет. Если это не помогло, вы можете находиться вне зоны покрытия. Вернитесь в зону покрытия и попробуйте еще раз.

**Q**: Карта пуста, показано только мое текущее местоположение и сохраненные места.

**A**: См. ответ на вопрос Q-3.

**Q**: Не получается поделиться данными в разделе Журнал рыбалки.

**A**: См. ответ на вопрос Q-3.

### ÎBobber<sup>.</sup> Эхолот

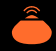

#### **СИНХРОНИЗАЦИЯ IBOBBER (2 ИЗ 3) ОБНОВЛЕНИЕ ПО**

#### **Обновление ПО улучшает работу iBobber. Инструкция по обновлению ПО iBobber:**

**1)** У вас должна быть установлена последняя версия приложения iBobber, а сам iBobber должен быть полностью заряжен.

**2)** Обновление ПО требует соединения с интернетом. Установите интернет-соединение по Wi-Fi или 3G/4G. Включите передачу данных в настройках вашего телефона.

**3)** Поместите iBobber в миску воды и откройте приложении . Нажмите Bluetooth синхронизации. Нажмите кнопку Назад . Если есть зеленый значок рядом с Firmware Update это означает, что firmware update доступен . Для обновления нажмите на иконку. Обновление прошивки должна начаться автоматически. Пожалуйста, следуйте инструкциям на экране . Обновление должно занять менее 10 минут для Apple, и большинство Android устройств, однако некоторые Android устройства займет целых 20 минут . После завершения вы увидите короткую вспышку зеленого света (означает, что iBobber перезагрузился) и iBobber готов к работе. Если после обновления вы все еще видите " Обновить до " значок , это означает, что инсталляцию не произошло . Пожалуйста, убедитесь что iBobber все еще синхронизируются с смарт- устройства и попытаться сделать обновление снова. Если у вас есть какие-либо вопросы или есть проблемы , пожалуйста свяжитесь с нами по телефону 1-844 - IBOBBER или info@reelsonar.com

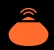

### i<sup>B</sup>obber Эхолот

### **1-ГОДИЧНАЯ ОГРАНИЧЕННАЯ ГАРАНТИЯ**

Данное устройство iBobber, отправленное компанией ReelSonar, Inc. и доставленное первоначальному покупателю неиспользованным и в оригинальной упаковке, имеет гарантию от ReelSonar, Inc. касательно производственного брака в материалах и работах сроком на 1 год. Если устройство будет признано бракованным в течение гарантийного срока, ReelSonar, Inc. по своему усмотрению отремонтирует или заменит устройство без взимания платы за новые или отремонтированные детали.

В случае обнаружения брака в деталях или в работе, свяжитесь с нами через сайт ReelSonar.com. Если брак подтвердится, вам будут предоставлены номер Квитанции на возврат (Return Authorization – RA) и инструкции по пересылке. Мы не принимаем возврат без номера RA. Покупатель сам должен переслать нам устройство. Мы возместим расходы на пересылку.

### ÎBobber<sup>.</sup> Эхолот

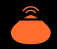

#### **УХОД И МЕРЫ БЕЗОПАСНОСТИ (1 из 2)**

- После завершения использования протрите iBobber и USB-зарядное устройство сухой чистой тканью. Храните в сухом месте в оригинальной сумке. Латунные контакты на нижней части iBobber необходимо прополаскивать после контакта с соленой водой во избежание коррозии. Не оставляйте iBobber во влажном помещении или на металлической поверхности, поскольку вода активирует iBobber. Он может самостоятельно включиться и разрядить батарею.
- Храните iBobber при рекомендуемой температуре. Диапазон температур для хранения и использования составляет от −18°C +52°C (от 0°F до 125°F). Держать вдали от источников тепла и огня – обогревателей, печей, батарей и т.п. Не храните iBobber при температурах выше +52°C (125°F).
- Не используйте iBobber в качестве навигационного устройства. Это может привести к аварии и повреждению лодки, посадке на мель или травме. Использование iBobber в качестве навигационного устройства отменяет гарантию.
- Во избежание травм и повреждения устройства, а также для сохранения гарантии, не вскрывайте iBobber и USB зарядное устройство. Не пытайтесь починить iBobber самостоятельно.

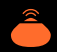

#### **УХОД И МЕРЫ БЕЗОПАСНОСТИ (2 из 2)**

- Не роняйте, не прокалывайте и не наступайте на iBobber. Это может повредить внешнюю оболочку, привести к потере водонепроницаемости, нарушить работу и лишить гарантии.
- Не кладите в USB зарядное устройство ничего, кроме iBobber. Помещение в устройство монет или металлических предметов может привести к их нагреву и ожогу кожи.
- Не забрасывайте iBobber в опасных зонах или в местах, где рыбалка запрещена. Не забрасывайте iBobber в камни.
- Не используйте iBobber, если повреждена внешняя оболочка. Свяжитесь с reelsonar.com.
- На воде старайтесь всегда держать iBobber в поле зрения. Ночью используйте встроенный маячок.
- Периодически осматривайте iBobber на предмет повреждений, например, трещин и вмятин на внешней оболочке.

### ÎBobber<sup>.</sup> Эхолот

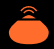

#### **ПРЕДОСТЕРЕЖЕНИЕ КАСАТЕЛЬНО БАТАРЕИ**

iBobber включает в себя запечатанную, перезаряжаемую литий-полимерную батарею. Литий-полимерные батареи очень опасны и могут послужить причиной травм и ущерба имуществу. Пользователь принимает на себя риски использования литий-полимерной батареи. Поскольку производитель и<br>продавец не могут контролировать правильную эксплуатацию батареи (зарядка, отсоединение, хранение и т.д.), они не могут нести ответственность за возможный ущерб. В случае протечки батареи, избегайте попадания вытекающей жидкости в глаза и на кожу. При контакте с кожей тщательно промойте кожу с мылом. При попадании в глаза прополощите глаза холодной водой и обратитесь к врачу. Если вы заметили необычный звук или запах или дым, выходящий из iBobber или USB зарядного устройства, немедленно выключите их из сети. Никогда не чистите зарядные контакты iBobber растворителем, спиртом или другими воспламеняющимися жидкостями. Несоблюдение этих правил может привести к выделению газа, огня, удару электротоком или взрыву.

#### **УТИЛИЗАЦИЯ iBOBBER И БАТАРЕИ**

Выброс iBobber и его батарей в обычную мусорную корзину может нанести вред окружающей среде. Поврежденные или непригодные к использованию устройства необходимо утилизировать в специальный контейнер. Утилизируя iBobber/батареи, следуйте соответствующим местным нормам и правилам. За дополнительной информацией обратитесь в местную службу сбора мусора.

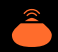

### i<sup>Bobber</sup> Эхолот

### **ЛИЦЕНЗИЯ НА ПО**

Использование iBobber подразумевает согласие с Лицензионным соглашением на программное обеспечение ReelSonar, размещенным на сайте: ReelSonar.com.

### **ИСКЛЮЧЕНИЯ И ОГРАНИЧЕНИЯ (1ИЗ 2)**

Настоящая гарантия покрывает случаи использования iBobber по назначению и стандартным способом. Она относится исключительно к оборудованию под названием "iBobber", производимому компанией ReelSonar, Inc. или по ее заказу. Такое оборудование можно идентифицировать по торговой марке "ReelSonar", торговому наименованию или нанесенному логотипу. Ограниченная гарантия не относится к любому оборудованию или ПО, не произведенному компанией ReelSonar, даже если оно упаковано или продается вместе с iBobber. Информация о ваших правах в связи с использованием ПО указана в лицензионном соглашении. ReelSonar, Inc. не гарантирует беспрерывную и безошибочную работу iBobber. ReelSonar не несет ответственности за ущерб, возникший вследствие нарушения инструкций по использованию iBobber. Настоящая гарантия не относится к: а) расходным материалам, например, батареям или защитным покрытиям, которые со временем разрушаются естественным образом, если только отказ устройства не возник вследствие брака в материалах или работах; (b) ущербу, возникшему в связи с использованием других устройств; (c) ущербу, возникшему вследствие случайности, нарушения правил эксплуатации, халатности, огня, молнии или других природных явлений, неправильного напряжения в электрической сети, скачков напряжения, ущербу вследствие неправильной установки, изменения или модификации устройства, неправильного или неофициального ремонта, украшения или повреждения внешнего вида; (d) ущербу, возникшему вследствие использования iBobber в целях, не указанных ReelSonar; дефектам, возникшим вследствие естественного износа или старения устройства.

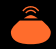

#### **ИСКЛЮЧЕНИЯ И ОГРАН ИЧЕНИЯ (2ИЗ 2)**

НЕ ДАЕТСЯ НИКАКИХ ГАРАНТИЙ, ЗА ИСКЛЮЧЕНИЕМ ПЕРЕЧИСЛЕННЫХ И ОПИСАННЫХ ВЫШЕ. НИКАКИЕ ЯВНЫЕ ИЛИ ПОДРАЗУМЕВАЕМЫЕ ГАРАНТИИ, ВКЛЮЧАЯ, В ТОМ ЧИСЛЕ, ГАРАНТИИ ТОВАРНОГО КАЧЕСТВА, СООТВЕТСТВИЯ ОПРЕДЕЛЕННОМУ НАЗНАЧЕНИЮ, ОТСУТСТВИЯ СКРЫТЫХ ДЕФЕКТОВ, НЕ ДЕЙСТВУЮТ ПОСЛЕ ЗАВЕРШЕНИЯ ОБОЗНАЧЕННОГО ВЫШЕ ГАРАНТИЙНОГО ПЕРИОДА. REELSONAR, INC. НЕ НЕСЕТ ОТВЕТСТВЕННОСТИ НИ ЗА КАКИЕ ДРУГИЕ ГАРАНТИИ ИЛИ ЗАВЕРЕНИЯ ТРЕТЬИХ ЛИЦ, ФИЗИЧЕСКИХ ИЛИ ЮРИДИЧЕСКИХ, ОТНОСИТЕЛЬНО ДАННОГО ОБОРУДОВАНИЯ, ЗА ИСКЛЮЧЕНИЕМ СЛУЧАЕВ, УКАЗАННЫХ В НАСТОЯЩЕЙ ГАРАНИИ, И В ПРЕДЕЛАХ, ОБОЗНАЧЕННЫХ ЗАКОНОДАТЕЛЬСТВОМ. REELSONAR, INC. НЕ НЕСЕТ ОТВЕТСТВЕННОСТИ ЗА УБЫТКИ ИЛИ УПУЩЕННУЮ ПРИБЫЛЬ, НЕВОЗМОЖНОСТЬ СОВЕРШИТЬ СБЕРЕЖЕНИЯ ИЛИ ДРУГИЕ ЛЬГОТЫ, УТЕРЮ ВОЗМОЖНОСТИ, ИМИДЖА, РЕПУТАЦИИ, ПОВРЕЖДЕНИЕ ИЛИ УТРАТУ ДАННЫХ ИЛИ ЛЮБОЙ ДРУГОЙ СЛУЧАЙНЫЙ ИЛИ КОСВЕННЫЙ УЩЕРБ, ВОЗНИКШИЙ ВСЛЕДСТВИЕ ИСПОЛЬЗОВАНИЯ, НЕПРАВИЛЬНОГО ИСПОЛЬЗОВАНИЯ ИЛИ НЕВОЗМОЖНОСТИ ИСПОЛЬЗОВАТЬ ДАННОЕ ОБОРУДОВАНИЕ, ИЛИ НАРУШЕНИЯ ГАРАНТИИ ИЛИ УСЛОВИЙ ДОГОВОРА ВНЕ ЗАВИСИМОСТИ ОТ ИСПОЛЬЗУЕМЫХ ЮРИДИЧЕСКИХ НОРМ И ДАЖЕ В СЛУЧАЕ, ЕСЛИ REELSONAR, INC. БЫЛА ИЗВЕЩЕНА О ВОЗМОЖНОСТИ ТАКОГО УЩЕРБА. СУММА ВОЗМЕЩЕНИЯ УЩЕРБА НИ ПРИ КАКИХ ОБСТОЯТЕЛЬСТВАХ НЕ МОЖЕТ ПРЕВЫШАТЬ ПРОДАЖНУЮ ЦЕНУ iBOBBER. БЕЗ ОГРАНИЧЕНИЯ ВЫШЕИЗЛОЖЕННОГО, ПОКУПАТЕЛЬ ПРИНИМАЕТ НА СЕБЯ ВСЕ РИСКИ УТРАТЫ, УЩЕРБА ИЛИ ПОВРЕЖДЕНИЯ ЗДОРОВЬЯ, ИМУЩЕСТВА ПОКУПАТЕЛЯ И ТРЕТЬИХ ЛИЦ, ВОЗНИКШЕГО ВСЛЕДСТВИЕ ИСПОЛЬЗОВАНИЯ, НЕПРАВИЛЬНОГО ИСПОЛЬЗОВАНИЯ ИЛИ НЕВОЗМОЖНОСТИ ИСПОЛЬЗОВАТЬ ДАННОЕ ОБОРУДОВАНИЕ, ПРИОБРЕТЕННОЕ У REELSONAR, INC., ЕСЛИ ТАКИЕ РИСКИ НЕ ЯВИЛИСЬ СЛЕДСТВИЕМ ГРУБОЙ НЕОСТОРОЖНОСТИ REELSONAR, INC. НАСТОЯЩАЯ ГАРАНТИЯ НЕ РАСПРОСТРАНЯЕТСЯ НА ТРЕТЬИХ ЛИЦ И ЯВЛЯЕТСЯ ВАШИМ ЕДИНСТВЕННЫМ И ИСКЛЮЧИТЕЛЬНЫМ СРЕДСТВОМ ПРАВОВОЙ ЗАЩИТЫ.

В некоторых штатах запрещены ограничения на срок подразумеваемой гарантии или исключения и ограничения случайного и косвенного ущерба, поэтому указанные исключения и ограничения могут не распространяться на вас. Настоящая гарантия наделяет вас определенными юридическими правами, но также вы можете обладать и другими правами, которые разнятся от штата к штату.

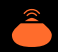

#### **ПРИМЕНИМОЕ ЗАКОНОДАТЕЛЬСТВО И РАЗРЕШЕНИЕ СПОРОВ (CONT'D)**

Настоящая Ограниченная гарантия регулируется законодательством штата Вашингтон, без учета принципов противоречия законодательных актов других юрисдикций. Любой иск или спор в связи с настоящей Ограниченной гарантией должен быть разрешен с минимальными издержками через обязательное к исполнению решение третейского суда без личного участия сторон. Третейским судьей должен выступить независимый орган, согласованный обеими сторонами. Третейский судья и стороны должны придерживаться следующих правил:

a) разбирательство должно состояться по телефону, интернету и/или на основании только письменных показаний, способ избирает сторона, инициировавшая разбирательство; b) разбирательство не должно включать в себя личное присутствие сторон или свидетелей, если обратное не согласовано обеими сторонами; c) любое решение о компенсации, вынесенное третейским судьей, может быть дополнительно рассмотрено в суде должной юрисдикции. Если вышеизложенные правила разбирательства неприменимы по любой причине, вы принимаете на себя обязательство подчиниться юрисдикции суда округа Кинг Каутни штата Вашингтон, США, и федеральных судов в Сиэттле, Вашингтон, США, для целей разбирательства относительно всех исков и споров, и эти суды будут обладать единственной юрисдикцией в отношении всех таких исков и споров.

Без ограничения вышеизложенного ReelSonar, Inc. может использовать другие средства и методы правовой защиты для защиты своих прав интеллектуальной собственности в любом суде должной юрисдикции.

### ÎBobber<sup>.</sup> Эхолот

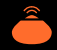

#### **ИЗМЕНЕНИЯ В РУКОВОДСТВО ПОЛЬЗОВАТЕЛЯ**

Все указания и характеристики в настоящем руководстве даны в информационных целях и могут быть изменены в любое время без предварительного уведомления. Последняя версия руководства размещается на нашем сайте ReelSonar.com. Указания и характеристики в настоящем руководстве верны на момент отправки в печать. ReelSonar, Inc. оставляет за собой право изменить дизайн устройства или руководство пользователя без обязательств по уведомлению пользователей. Поскольку мы стремимся к непрерывному улучшению нашей продукции, приобретенное вами устройство может немного отличаться от модели, описанной в настоящем руководстве.

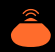

### **УТИЛИЗАЦИЯ УСТРОЙСТВА**

Пожалуйста, не утилизируйте iBobber и USB зарядное устройство в обычную мусорную корзину. Вместо этого, для предотвращения возможного вреда человеческому здоровью и окружающей среде от неконтролируемого выброса мусора, утилизируйте устройство раздельно в соответствии с местными законами и нормами. За дополнительной информацией о возможностях бесплатного сбора и раздельной утилизации электрического и электронного оборудования рядом с вашим домом свяжитесь с муниципальными властями. Также вы можете обратиться к продавцу, у которого приобрели iBobber – возможно, у него организована служба утилизации или они являются частью программы по утилизации.

Пожалуйста, утилизируйте бумагу и

### **УПАКОВКА iBOBBER И USB ЗАРЯДНОЕ УСТРОЙСТВО**

пластик раздельно. Пожалуйста, утилизируйте бумагу и пластик раздельно.

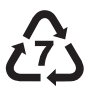

**PAPER RECYCLING** 

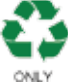

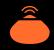

#### **УВЕДОМЛЕНИЯ FCC**

Изменения или модификации, совершенные без прямого одобрения со стороны уполномоченных органов, могут привести к потере пользователем права использовать устройство.

Настоящее устройство было протестировано и признано соответствующим ограничениям для цифровых устройств класса B в соответствии с частью 15 свода правил FCC (Федерального агентства по связи США). Эти ограничения были разработаны для обеспечения должной безопасности от вредного воздействия при использовании в жилой зоне. Настоящее устройство генерирует, использует и может излучать радиочастотную энергию и при неправильной установке и использовании может оказать вредное воздействие на радиокоммуникации. При этом нет гарантий, что такое воздействие не возникнет в результате обычного использования устройства. Если устройство оказывает вредное воздействие на радио или телесигнал, что можно определить, включая и выключая устройство, пользователю рекомендуется принять следующие меры по исправлению ситуации:

- Повернуть или переставить антенну приемника.
- Увеличить расстояние между устройством и приемником.
- Использовать для подключения устройства и приемника разные розетки.
- Обратиться за помощью к продавцу устройства или опытному радио/телемастеру.

#### **Уведомление о радиационном воздействии FCC**

Используемые в данном передатчике антенны должны быть установлены таким образом, чтобы располагаться на расстоянии не менее 20 см от человека и должны быть совмещены для работы с другими антеннами или

#### **КАНАДА:**

Это устройство соответствует стандартам RSS норм Industry Canada. Функционирование устройства отвечает двум следующим условиям: (1) это устройство не может производить помехи, и (2) это устройство должно поглощать все получаемые помехи, в том числе помехи, способные вызвать неправильное функционирование.

Le présent appareil est conforme aux CNR d'Industrie Canada applicables aux appareils radio exempts de licence. L'exploitation est autorisée aux deux conditions suivantes : (1) l'appareil ne doit pas produire de brouillage, et (2) l'utilisateur de l'appareil doit accepter tout brouillage radioélectrique subi, même si le brouillage est susceptible d'en compromettre le fonctionnement.

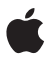

"Синхронизируется с iPad" означает, что iBobber и приложение iBobber были специально разработаны для работы на iPhone или iPad, и были сертифицированы разработчиком на предмет соответствия стандартам Apple. Apple не несет ответственности за работу этого прибора или его соответствие законодательству и требованиям безопасности. Обратите внимание, что использование данного оборудования совместно с iPhone или iPad может повлиять на беспроводные соединения. iPad и iPhone являются торговой маркой компанииApple Inc. и зарегистрированы в США и других странах.

#### CIOFCND

Android™ является торговой маркой компании Google Inc. Использование этой торговой марки происходит в соответствии с политикой GooglePermissions. Совместим не со всеми приборами. Изучите сайт www.ReelSonar.com

### **B** Bluetooth

Торговая марка Bluetooth и права на нее принадлежат компании Bluetooth SIG,Inc. Использование этих торговых марок компанией ReelSonar,Inc. происходит по лицензии.

### **ПО**

Ваше устройство ReelSonar, Inc. может соединяться с защищенным авторским правом специальным программным обеспечением ReelSonar для функционирования. Это ПО может частично содержать защищенные авторским правом элементы, лицензированные, среди прочего, по принципам GPL, MIT, и Creative Common licenses. Кроме того, ваше устройство ReelSonar, Inc. содержит патентованное ПО, разработанное и защищенное авторским правом ReelSonar, Inc.

#### **АВТОРСКОЕ ПРАВО**

Copyright© 2013 ReelSonar,Inc. Все права защищены. Патентование в процессе.

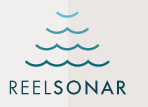

iBobber |

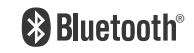

iBobber™ является торговой маркой компании ReelSonar, Inc. ©2016 ReelSonar, Inc. Seattle, WA Все права защищены. Патентование в процессе

Клиентская поддержка • ReelSonar.com • 1-844-iBobber (бесплатный номер) Изготовлено по спецзаказу в Китае. Разработано ReelSonar в Сиэттле.

"Синхронизируется с iPhone" и "Синхронизируется с iPad" означает, что iBobber и приложение iBobber были специально разработаны для работы на iPhone или iPad, и были сертифицированы разработчиком на предмет соответствия стандартам Apple. Apple не несет ответственности за работу этого прибора или его соответствие законодательству и требованиям безопасности. Обратите внимание, что использование данного оборудования совместно с iPhone или iPad может повлиять на беспроводные соединения. iPad и iPhone являются торговой маркой компанииApple Inc. и зарегистрированы в США и других странах. Торговая марка Bluetooth и права на нее принадлежат компании Bluetooth SIG,Inc. Использование этих торговых марок компанией ReelSonar,Inc. происходит по лицензии. Android™ является торговой маркой компании Google Inc. Использование этой торговой марки происходит в соответствии с политикой GooglePermissions. Совместим не со всеми приборами. Изучите сайт www.ReelSonar.com

A & FC C E RoHS

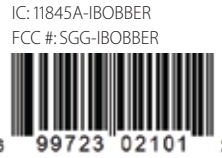